ɍȾɄ 681.322 Г. М. Губаль Луцький національний технічний університет

## ОСОБЛИВОСТІ СТВОРЕННЯ ІНТЕРАКТИВНИХ МАТЕМАТИЧНИХ ТЕСТІВ У **ȼɂȾȺȼɇɂɑȱɃɋɂɋɌȿɆȱ L<sup>A</sup>TEX**

## Губаль Г. М. Особливості створення інтерактивних математичних тестів у видавничій системі L<sup>A</sup>TEX. У

статті розглядаються особливості створення інтерактивних математичних тестів у видавничій системі  $1^A$ Т<sub>Е</sub>Х. Використовуються питання типу «Правильно/Неправильно», «Коротка відповідь», «Есе», «Множинний вибір». Досліджуються стильові пакети eqExam, dashundergaps.

**Ключові слова:** видавнича система  $A^T$ <sub>F</sub>X, тест, \dotuline, \gaptext.

Губаль Г. Н. Особенности создания интерактивных математических тестов в издательской системе L<sup>A</sup>TEX. В статье рассматриваются особенности создания интерактивных математических тестов в издательской системе L<sup>A</sup>ТЕХ. Используются вопросы типа «Правильно/Неправильно», «Краткий ответ», «Эссе», «Множественный выбор». Исследуются стилевые пакеты eqExam, dashundergaps.

**Ключевые слова:** издательская система L<sup>A</sup>T<sub>F</sub>X, тест, \dotuline, \gaptext.

**Hubal H. M. Features for creating the interactive math tests in the publishing system**  $L^AT_FX$ **.** In the article features for creating the interactive math tests in the publishing system  $L^{\text{AT}}$ F<sub>K</sub>X are considered. True/False Questions, Fill in the Blank Questions, Essay Questions, Multiple Choice Questions are used in the paper. Style packages eqExam, dashundergaps are investigated in the paper.

**Keywords:** publishing system  $L^AT$ <sub>E</sub>X, test,  $\dot{\theta}$ ,  $\g$ aptext.

 $L^{AT}$  = видавнича система для створення математичних текстів [1, 2, 5-10, 12-15]. Робота з видавничою системою L<sup>A</sup>TEX подібна до програмування, тим більше, що ця система розрахована на використання текстового режиму, командного рядка і багатьох конфігураційних файлів [3, 4, 11].

Розглянемо питання про створення інтерактивних математичних тестів у видавничій системі L<sup>A</sup>TEX. Для цього необхідно вміти встановлювати пакети L<sup>A</sup>TEX і створювати pdf-документи за допомогою програм Adobe Distiller або pdftex, або dvipdfm.

Для створення інтерактивних математичних тестів у видавничій системі L<sup>A</sup>TEX використовується стильовий пакет еqExam і додаткові до нього пакети: hyperref (технічний пакет ɞɥɹ pdftex), AcroTex eDucation Bundle ɬɚ everyshi.

Пакет еqExam забезпечує створення питань (завдань) типу «Правильно/Неправильно», «Коротка відповідь», «Есе» («Наведення означення», «Обґрунтування теоретичної гіпотези»), «Множинного вибору».

При створенні математичних тестів за допомогою пакета еqExam друкуються питання (завдання) у спеціальному форматі і по опціях заносяться відповіді.

Пакет eqExam публікується у трьох режимах:

- режим «Розв'язки в кінці документа», який встановлений по замовчуванню;
- режим «Тест», у якому відповіді не з'являються в документі;

• режим «Кнопка-відповідь», у якому відповіді з'являються в документі. Цей режим встановлює опція answerkey.

Пакет hyperref генерує гіпертекстові посилання зі стандартних команд перехресних посилань у L<sup>A</sup>TEX. AcroTex eDucation Bundle – колекція технічних пакетів для створення online інтерактивних тестів.

Наведемо приклад документа з приєднаним пакетом едЕхат.

\documentclass[11pt]{article}  $%$  У преамбулі документа приєднуємо пакет ед $E$ хат із деякими опиіями \usepackage[forpaper, pointsonboth, useforms, nosolutions, online]{eqexam} \usepackage{english, ukrainian}  $%$  Генеруємо назву тесту

 $\tilde[T1]{\text{Ccr}}$  1}  $\{\text{I.M. } \Gamma\}$ \subject{Невизначений і визначений інтеграли}  $\date{2}$  cemecrp  $\theta$  the vear } \begin{document} \maketitle  $%$  Генеруємо початок тесту \begin{exam}{P1} \begin{instructions} Виконати тест. За неправильні відповіді бали віднімаються від загальної кількості балів. \end{instructions} % Питання (завдання) типу «Правильно/Неправильно». Ошнка питання (завдання) – 2 бали \begin{problem}[2] \textbf{Правильно} або \textbf{Неправильно}. \begin{parts}

\item \TF{H} Усі первісні для функції  $f(x) = \sqrt{x^2 + a}$  визначаються формулою  $\frac{2}{x^2 + a} + \frac{a}{x} \ln |x^2 + \sqrt{x^2 + a}| + C.$ 2 2  $\frac{x^2}{2} \sqrt{x^2 + a} + \frac{a}{2} \ln |x^2 + \sqrt{x^2 + a}| + C$ 

 $\lambda$ item  $\langle \text{TF} \{ \Pi \} \rangle$  Усі первісні для функції  $f(x) = \sqrt{x^2 + a}$  визначаються формулою  $x^2 + a + \frac{a}{2} \ln |x + \sqrt{x^2 + a}| + C.$ 2<sup>2</sup><sup>2</sup>  $\frac{x}{2}\sqrt{x^2+a}+\frac{a}{2}\ln|x+\sqrt{x^2+a}|+C$ \end{parts}

\end{problem}

% Питання (завдання) типу «Коротка відповідь». При відповіді необхідно вписати слово  $\hat{a}$ 60 фразу у виділене підкресленням місие. Оцінка питання (завдання) – 3 бали

\begin{problem}[3]

Кожний елементарний або найпростіший раціональний дріб є \fillin{4in} {правильним раціональним дробом}.

\begin{solution}

Правильні раціональні дроби чотирьох видів:

1) 
$$
\frac{A}{x-a}
$$
;  
\n2)  $\frac{A}{(x-a)^k}$ ,  $k = 2,3,\text{K}$ ;  
\n3)  $\frac{Mx+N}{x^2+px+q}$ ;  
\n4)  $\frac{Mx+N}{(x^2+px+q)^r}$ ,  $r = 2,3,\text{K}$ ;

де *A*, *a*, *M*, *N*, *p*, *q* – дійсні числа, а тричлен  $x^2 + px + q$  не має дійсних коренів. \end{solution}

\end{problem}

% Питання (завдання) типу «Есе» – питання (завдання) відкритого типу, яке вимагає  $p$ <sup>oзгорнутої відповіді. Відводиться 15 дюймів на вертикальний пробіл для відповіді. Оцінка</sup> *nuтання* (завдання) – 4 бали

\begin{problem}[4]

Сформулювати геометричний зміст визначеного інтеграла.

\begin{solution}[15in]

Визначений інтеграл від невід'ємної неперервної функції чисельно дорівнює площі відповідної криволінійної трапеції.

\end{solution} \end{problem}

 $%$  *Гитання* (завдання) типу «Множинний вибір» – питання (завдання), яке має кілька *ɜɚɪɿɚɧɬɿɜɜɿɞɩɨɜɿɞɟɣ, ɿɡɹɤɢɯɩɪɚɜɢɥɶɧɢɦɢɽɨɞɧɚɚɛɨɤɿɥɶɤɚ. Ɉɰɿɧɤɚɩɢɬɚɧɧɹ (ɡɚɜɞɚɧɧɹ) – 5 ɛɚɥɿɜ* \begin{problem}[5]

Обчислити інтеграл 1 2 0 . 1 *dx*  $\int_{0}^{1} \frac{dx}{1+x}$ 

 $%$  Генеруємо таблицю з чотирма стовпчиками \begin{answers}{4} \bChoices

 $\r$ AnsO 0 \eAns \AnsO 4  $\frac{\pi}{\cdot}$  \eAns \Ans0 8  $\frac{\pi}{\pi}$  \eAns \Ans0 4  $-\frac{\pi}{4}$  \eAns

\eChoices \end{answers} \begin{solution} . 4  $\pi$ \end{solution}

\end{problem} \end{exam} \end{document}

Наведений код генерує Тест 1 у вигляді, зображеному на рис. 1.

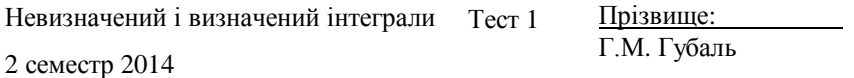

**Інструкції.** (14 балів) Виконати тест. За неправильні відповіді бали віднімаються від загальної кількості балів.

 $(2<sup>pts</sup>)$  $(3<sup>pts</sup>)$  $(4pts)$ (5<sup>pts</sup>) **4.** Обчислити інтеграл 1. Правильно або Неправильно. (а) <u>—</u> Усі первісні для функції  $f(x) = \sqrt{x^2 + a}$ визначаються формулою  $\int \frac{x^2}{2} \sqrt{x^2 + a} + \frac{a}{2} \ln \left| x^2 + \sqrt{x^2 + a} \right| + C.$ (b) <u>— Усі первісні для функції</u>  $f(x) = \sqrt{x^2 + a}$ визначаються формулою  $\frac{x}{2}\sqrt{x^2 + a} + \frac{a}{2} \ln \left| x + \sqrt{x^2 + a} \right| + C.$ 2. Кожний елементарний або найпростіший раціональний дріб ɽ \_\_\_\_\_\_\_\_\_\_\_\_\_\_\_\_\_\_\_\_\_\_\_\_\_\_\_\_\_\_\_\_\_\_ . 3. Сформулювати геометричний зміст визначеного інтеграла. 1  $\int_0^1 1 + x^2$ . 1 *dx*  $\int_{0}^{1} \frac{dx}{1+x}$ 0 48 4 W 0 W  $\frac{\pi}{2}$  W  $\frac{\pi}{2}$  W  $-\frac{\pi}{2}$  $(2<sup>pts</sup>)$  $(3<sup>pts</sup>)$  $(4pts)$  $(5P<sup>ts</sup>)$ 

У питаннях (завданнях) типу «Коротка відповідь» можна виділяти місце, в яке студент повинен вписати відповідь, використовуючи такі зразки:

- підкреслення точками;
- підкреслення пунктиром;
- підкреслення суцільною лінією.

Ці зразки створюються за допомогою стильового пакета dashundergaps, який необхідно приєднати у преамбулу документа. Наприклад, код

```
\documentclass[11pt]{article} 
\usepackage[dot]{dashundergaps} 
\begin{document} 
\dashuline{Це підкреслення точками}.
\end{document}
```
генерує

Це підкреслення точками.

 $K$ <sub>O</sub> $\pi$ 

\documentclass[11pt]{article} \usepackage[dot, phantomtext]{dashundergaps} \begin{document} Кожний елементарний або найпростіший раціональний лріб  $\epsilon \$ ар $\{L\}$ . \end{document}

## генерує

Кожний елементарний або найпростіший раціональний дріб $\epsilon$  ............ (1).

Деякі опції пакета dashundergaps використовуються з відповідними командами:

- опція dot з командою \dotuline{text} підкреслює text точками;
- опція dash з командою \dashuline{text} підкреслює text пунктиром;

• опція phantomtext з командою \gaptext{text} генерує text в дужках, перед яким генерується підкреслення суцільною лінією (якщо використовуються опції dash i dot або не використовується жодна з них), підкреслення точками (якщо використовується опція dot), підкреслення пунктиром (якщо використовується опція dash). Опція phantomtext із командою \gaptext{text} та з опцією teachersnotes генерує сам text.

При створенні тестів доцільно нагадувати студентам перейти на наступну сторінку (шоб студенти не пропустили яку-небудь сторінку). Для цього використовується пакет turnthepage, за допомогою якого кожна непарна сторінка (крім останньої, якщо вона непарна) генерує повідомлення перегорнути сторінку.

Зауважимо, що цей пакет є доцільним і до використання для інших типів документів.

Пакет turnthepage можна приєднувати у преамбулу документа командою:

\usepackage[<option>]{turnthepage}

Option генерує текст, який з'являється у правому нижньому куті непарної сторінки:

 $\bullet$  « $\langle \ldots \rangle$ »;

• «перегорнути сторінку».

При використанні опції online або email пакета eqExam у питаннях (завданнях) типу «Правильно/Неправильно» і типу «Коротка відповідь» порожнє місце для написання відповіді генерується в поле для введення тексту; у питаннях (завданнях) типу «Есе» вертикальний пробіл, створений для написання відповіді, генерується у багаторядкове текстове поле; у питаннях (завданнях) типу «Множинний вибір» варіанти відповідей генеруються у радіокнопки.

Подати виконаний тест можна:

• у вигляді твердої копії, для чого використовується опція online у преамбулі документа;

• в електронному вигляді, для чого використовується у преамбулі документа опція email і команда \submitinfo з двома параметрами: перший містить скрипт eqAttach.asp, а другий email одержувача.

Таким чином, у цій статті розглянуто особливості створення інтерактивних математичних тестів у видавничій системі L<sup>A</sup>TEX. При цьому використано питання типу «Правильно/Неправильно», «Коротка вілповіль», «Есе», «Множинний вибір»,

1. Балдин Е. М. Компьютерная типография  $L^{A}T_{F}X$  / Е. М. Балдин. – СПб.: БХВ-Петербург, 2008.

2. Беляков Н. С. Т<sub>Е</sub>Х для всех / Н. С. Беляков, В. Е. Палош, П. А. Садовский. – М.: Книжный дом «Либроком», 2009.

3. Г∨баль Г. М. Стратегії для створення математичної статті у видавничій системі  $L^AT$ ғ $K / \Gamma$ . М. Г∨баль // Комп'ютерно-інтегровані технології: освіта, наука, виробництво. – 2013. – № 13.

4. Дубинич В. Н. Использование системы  $L^{A}T$ р $X$  для подготовки научных изданий / В. Н. Дубинич, М. В. Дубинич // Перспективы развития высшей школы: материалы V Международной науч.-метод. конф., Гродно: ГГАУ, 2012.

5. Жуков М. Ю. Оформление математических текстов при помощи пакета  $L^{A}T_{F}X2\varepsilon / M$ . Ю. Жуков, Е. В. Ширяева. – Ростов н/Д: Изд-во ООО «ЦВВР», 2003.

6. Жуков М. Ю.  $L^{A}T_{F}X2\varepsilon$ : искусство набора и вёрстки текстов с формулами / М. Ю. Жуков, Е. В. Ширяева. – Ростов н/Д: Изд-во ЮФУ, 2009.

7. Каров П. Шрифтовые технологии. Описание и инструментарий / П. Каров. Перевод с английского Карпинского О. С. и Куликова И. И. под редакцией, с предисловием и дополнением Ефимова В. В. – М.: Мир, 2001.

8. Кнуг Д. Е. Всё про Т<sub>Е</sub>Х / Д. Е. Кнуг. Пер. с англ. М. В. Лисиной. – Протвино: АО RDT<sub>E</sub>X, 1993.

9. Котельников И. А. L<sup>A</sup>T<sub>F</sub>X по-русски / И. А. Котельников, П. 3. Чеботаев. – Новосибирск: Сибирский хронограф, 2004.

10. Львовский С. М. Набор и вёрстка в системе  $L^ATEX / C$ . М. Львовский. – 3-е изд., испр. и доп. – М.: МЦНМО, 2003.

11. Ширяева Е. В. Введение в ТЕХ-программирование / Е. В. Ширяева, И. В. Ширяева. – Ростов н/Д: Изд-во ЮФУ, 2010.

12. Goossens M. The L ${}^A\!T_KX$  companion / M. Goossens, F. Mittelbach, A. Samarin. – Addison-Wesley, 1994. Русский перевод: Гуссенс М. Путеводитель по пакету  $L^{A}T_{F}X$  и его расширению  $L^{A}T_{F}X2\varepsilon$  / М. Гуссенс, Ф. Миттельбах, А. Самарин. Перевод с английского Маховой О. А., Третьякова Н. В., Тюменцева Ю. В. и Чистякова В. В. под редакцией Маховой И. А. – М.: Мир, 1999.

13. Kopka H. Guide to  $L^A T_F X$  / H. Kopka, P. Daly. – Addison-Wesley, 2004.

14. Lamport L. L<sup>A</sup>T<sub>E</sub>X. A document preparation system, user's guide and reference manual / L. Lamport. – Addison-Wesley, 1994.

15. Spivak M. The joy of TEX. A gourmet guide to typesetting with the AMS-TEX macro package. – American mathematical society, Providence, RI, 1990. Русский перевод: Спивак М. Восхитительный ТFX: руководство по комфортному изготовлению научных публикаций в пакете AMS-T<sub>E</sub>X / М. Спивак. – М.: Мир, 1993.